# Windows 2008 NPS 서버용 RADIUS 구성 - WAAS AAA

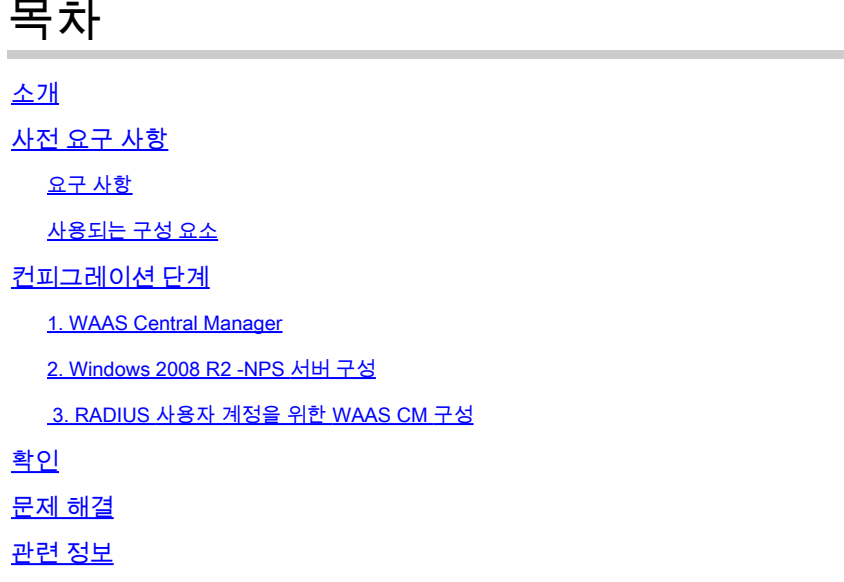

# 소개

이 문서에서는 Cisco WAAS(Wide Area Application Services) 및 Windows 2008 R2 NPS(Network Policy Server)의 RADIUS(Remote Authentication Dial-In User Service) 컨피그레이션 절차에 대해 설명합니다.

기본 WAAS 구성은 로컬 인증을 사용합니다. Cisco WAAS는 AAA(Authentication, Authorization, and Accounting)에도 RADIUS 및 TACACS+(Terminal Access Controller Access-Control System)를 지원합니다. 이 문서에서는 하나의 디바이스에 대한 컨피그레이션만 다룹니다. 그러나 이 작업은 디바이스 그룹에서도 수행할 수 있습니다. 모든 컨피그레이션은 WAAS CM GUI를 통해 적용해야 합니다.

일반 WAAS AAA 구성은 [Cisco Wide Area Application Services Configuration Guide의 '관](/content/en/us/td/docs/app_ntwk_services/waas/waas/v623/configuration/guide/cnfg/admin.html#15073)리 로그 인 인증, 권한 부여 및 계정 관리 구성' 장에서 제공됩니다.

기고자: Hamilan Gnanabaskaran, Cisco TAC 엔지니어

Cisco TAC 엔지니어인 Sanaz Tayyar가 편집했습니다.

## 사전 요구 사항

#### 요구 사항

다음 주제에 대한 지식을 보유하고 있으면 유용합니다.

• WAAS 5.x 또는 6.x

- Windows NPS 서버
- AAA RADIUS

사용되는 구성 요소

이 문서의 정보는 다음 소프트웨어 및 하드웨어 버전을 기반으로 합니다.

- Cisco WAAS vCM(Virtual Central Manager)
- WAAS 6.2.3.b
- Windows 2008 NPS

이 문서의 정보는 특정 랩 환경의 디바이스를 토대로 작성되었습니다. 이 문서에 사용된 모든 디바 이스는 기본 컨피그레이션으로 시작되었습니다. 현재 네트워크가 작동 중인 경우 모든 명령의 잠재 적인 영향을 미리 숙지하시기 바랍니다.

관련 제품

이 문서는 다음과 같은 하드웨어 및 소프트웨어 버전에도 적용할 수 있습니다.

- vWAAS, ISR-WAAS 및 모든 WAAS 어플라이언스
- WAAS 5.x 또는 WAAS 6.x
- WAAS(Central Manager), Application Accelerator

참고: APPNAV-XE는 이 구성을 지원하지 않습니다. 라우터 AAA는 APPNAV-XE에 컨피그레 이션을 푸시합니다.

# 컨피그레이션 단계

다음 컨피그레이션을 적용해야 합니다.

- 1. WAAS Central 관리자 1.1 AAA RADIUS 컨피그레이션 1.2 AAA 인증 컨피그레이션
- 2. Windows 2008 R2 NPS 서버 구성 2.1 RADIUS 클라이언트 컨피그레이션 2.2 네트워크 정책 컨피그레이션
- 3. RADIUS 사용자 계정을 위한 WAAS CM 구성
- 1. WAAS Central Manager

1.1 WAAS Central Manager에서 Configure(구성)>Security(보안)>AAA>RADIUS 아래에 RADIUS 서버를 생성합니다.

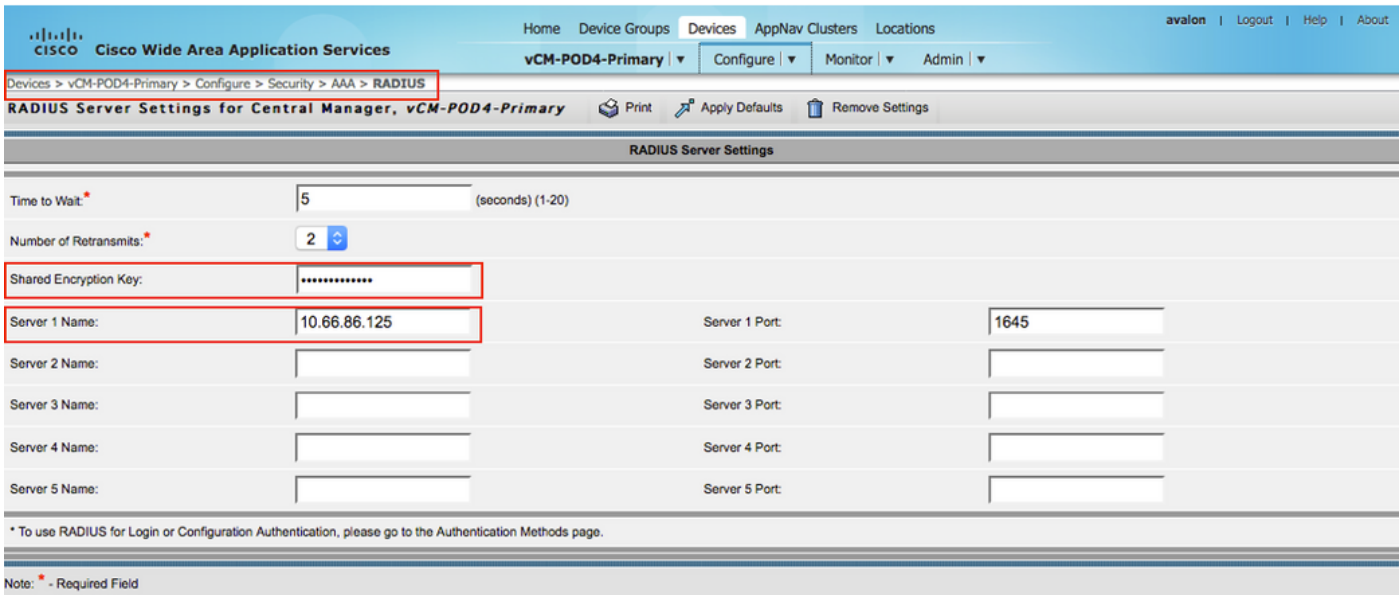

1.2 Configure(구성)>Security(보안)>AAA(AAA)>Authentication Methods(인증 방법)에서 RADIUS를 반영하도록 인증 방법을 구성합니다.

기본 인증 방법은 RADIUS로 선택되고 보조 인증 방법은 로컬로 선택됩니다. 따라서 RADIUS 장애 발생 시 고객은 로컬 계정을 통해 로그인할 수 있습니다.

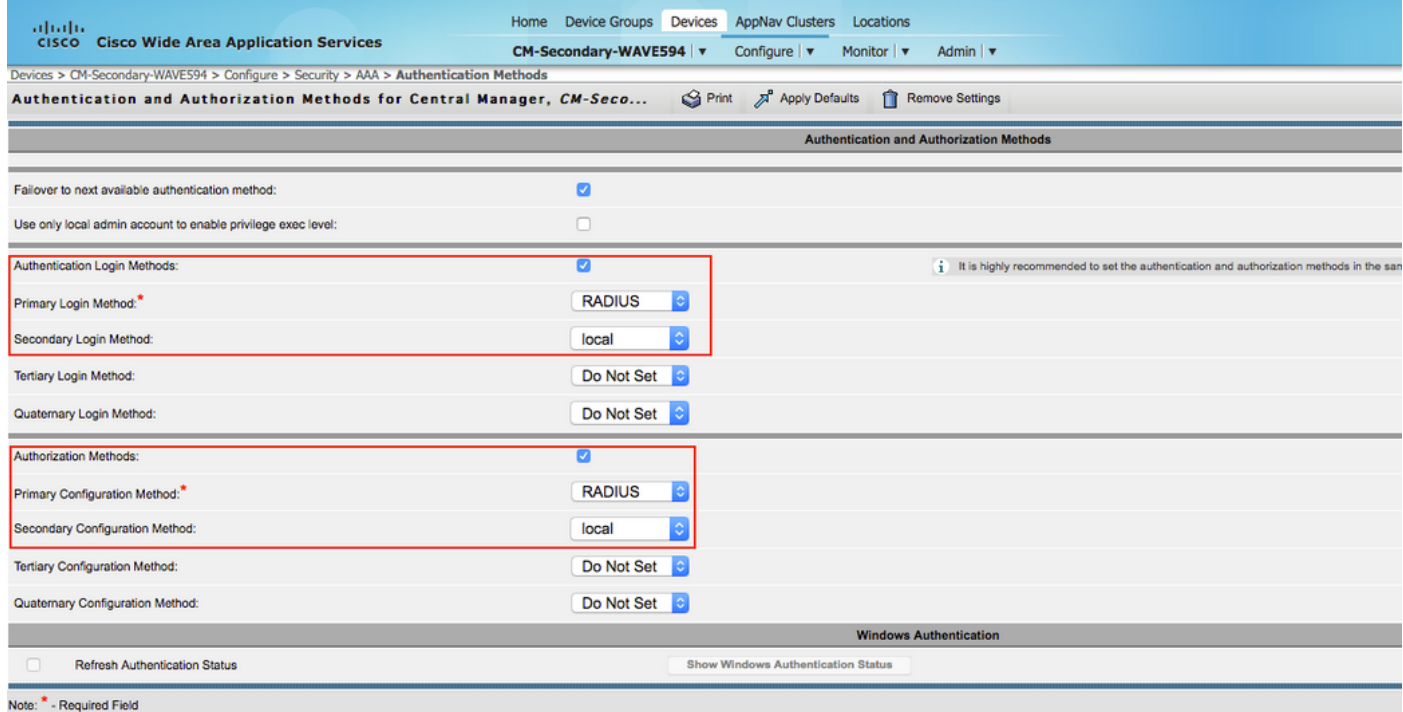

#### 2. Windows 2008 R2 -NPS 서버 구성

2.1 Windows 2008 R2 - NPS 서버에서 WAAS 장치 IP를 RADIUS 클라이언트로 생성합니다.

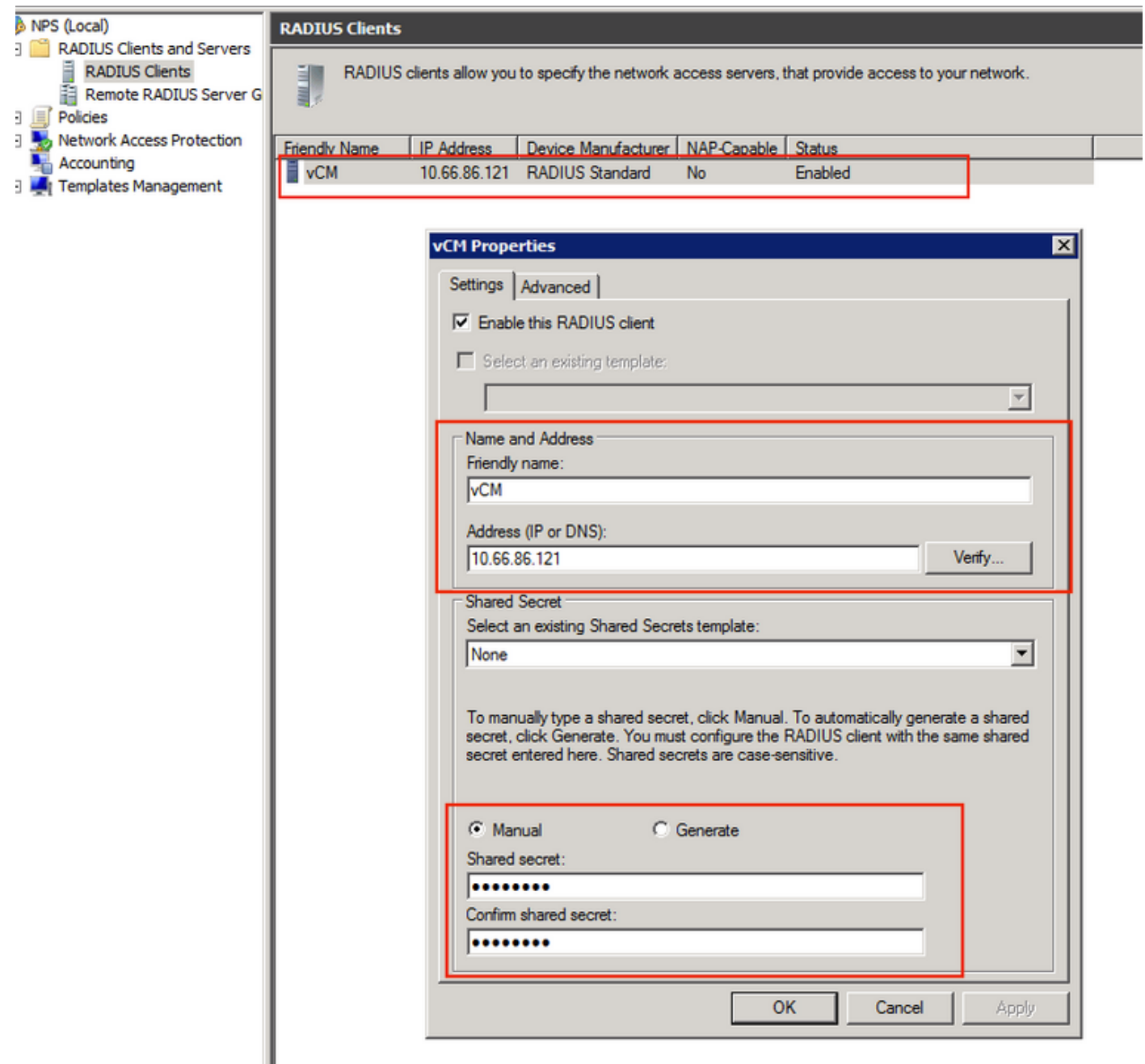

2.2 Windows 2008 R2 - NPS 서버에서 WAAS 장치와 일치시키고 인증을 허용하기 위한 네트워크 정책을 만듭니다.

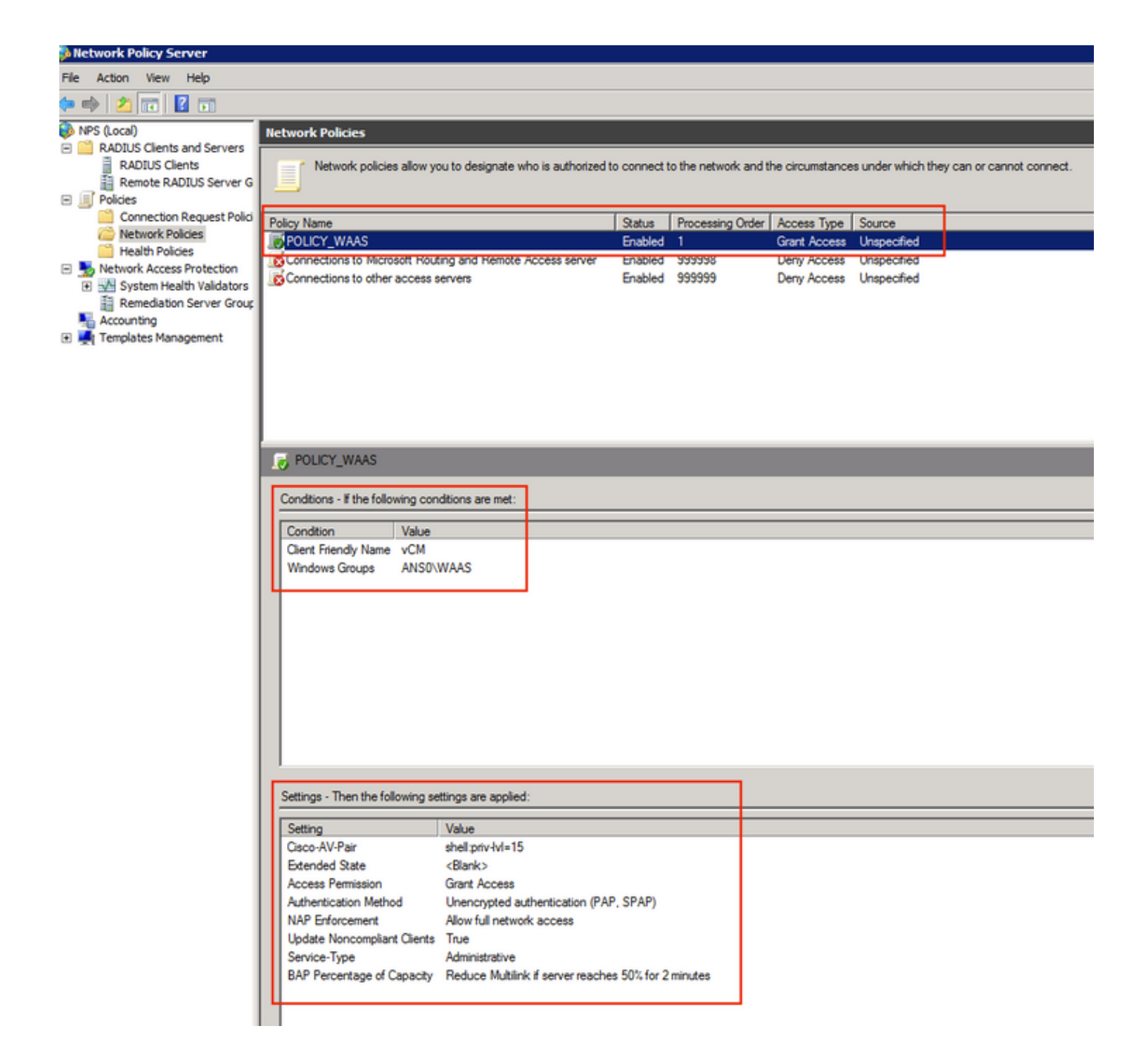

LAB에서 이러한 매개변수는 NPS >Policies(정책) >Network Policy(네트워크 정책)에서 선택해야 합니다.

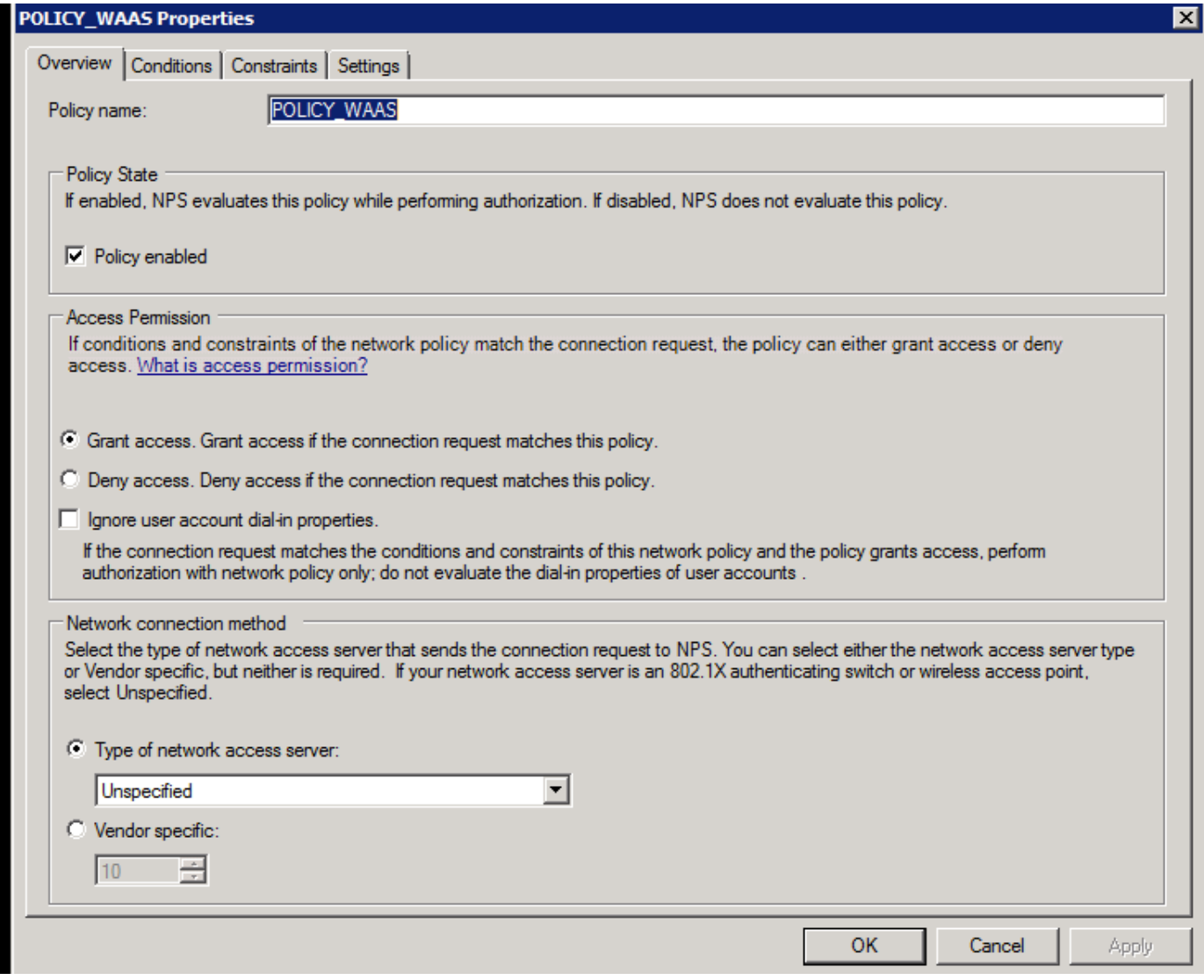

조건은 Radius Client Friendly Name과 일치할 수 있습니다. IP 주소와 같은 다른 방법을 사용할 수 있습니다.

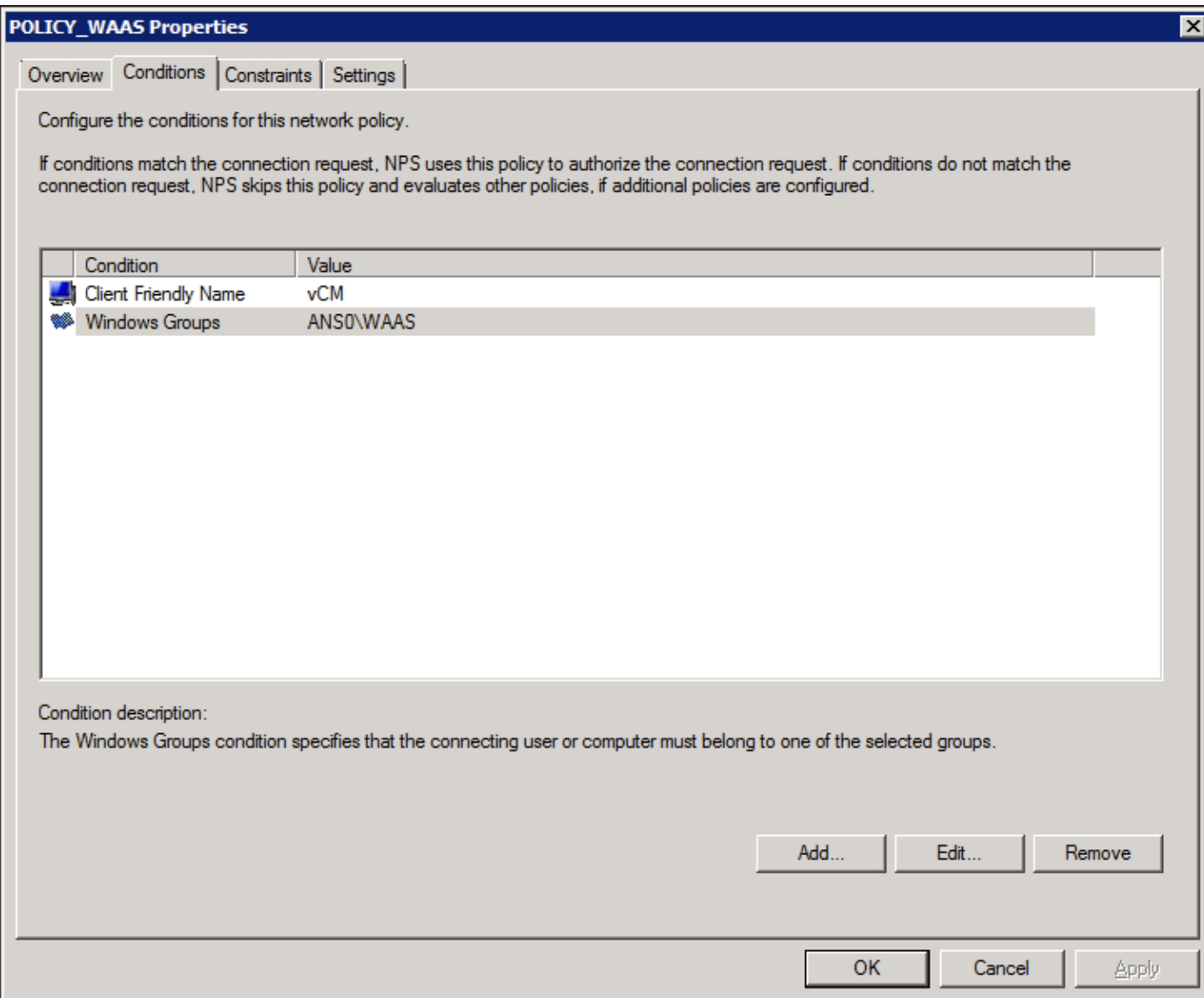

Unencrypted Authentication(PAP, SPAP)과 같은 인증 방법입니다.

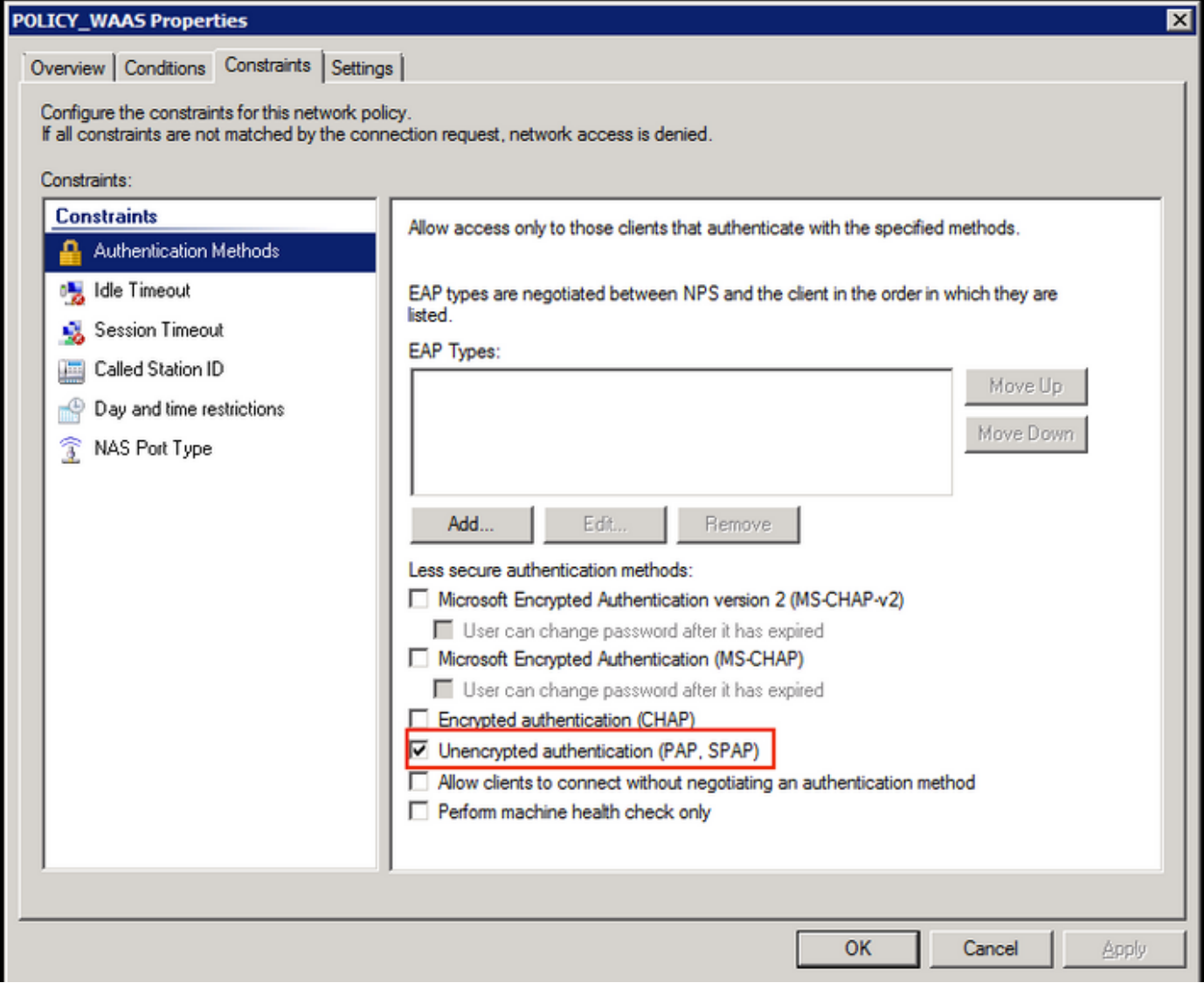

Service-Type as Administrative(관리 서비스 유형).

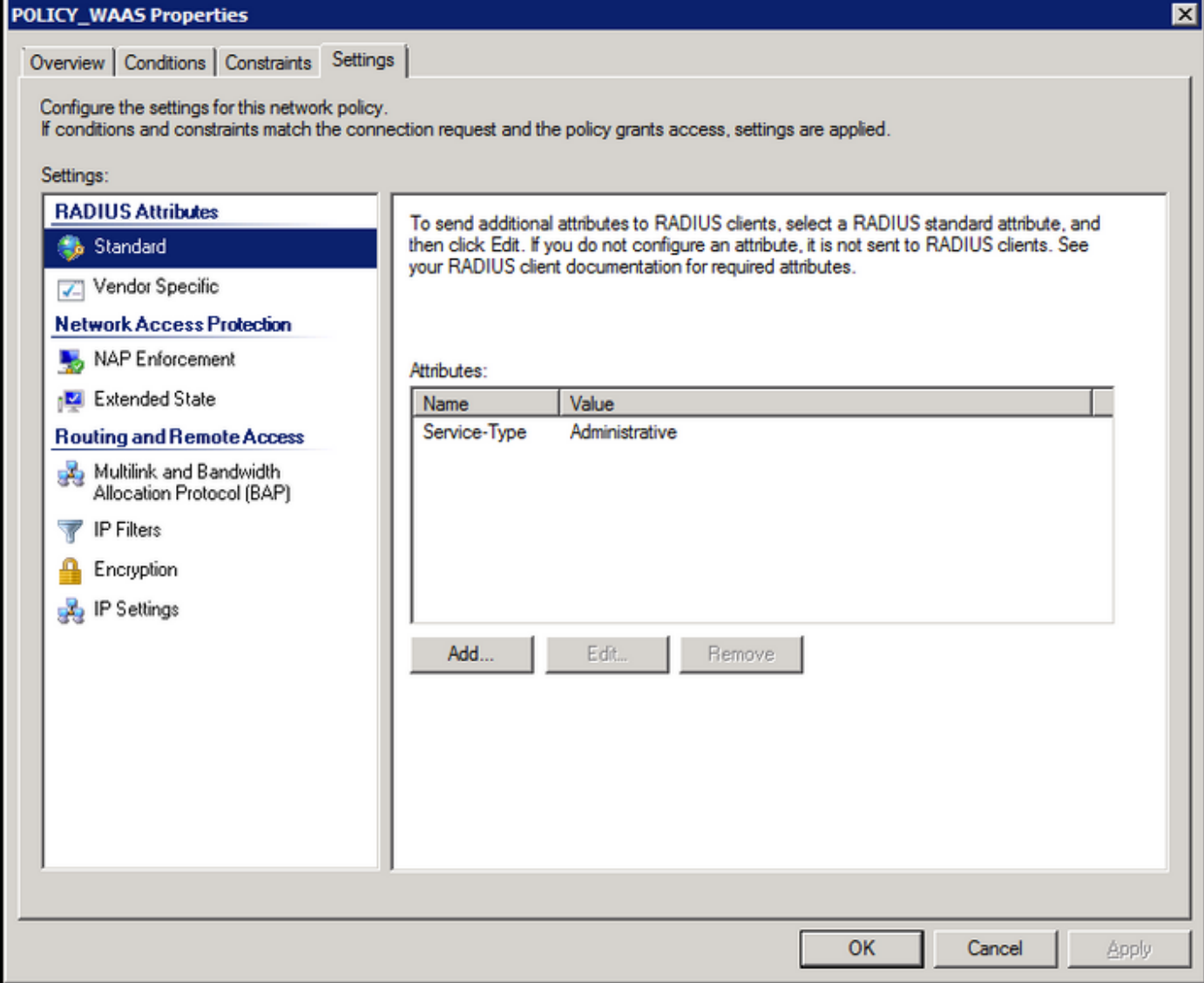

Cisco-AV-Pair로서의 공급업체 특정 특성(Shell:priv-lvl=15).

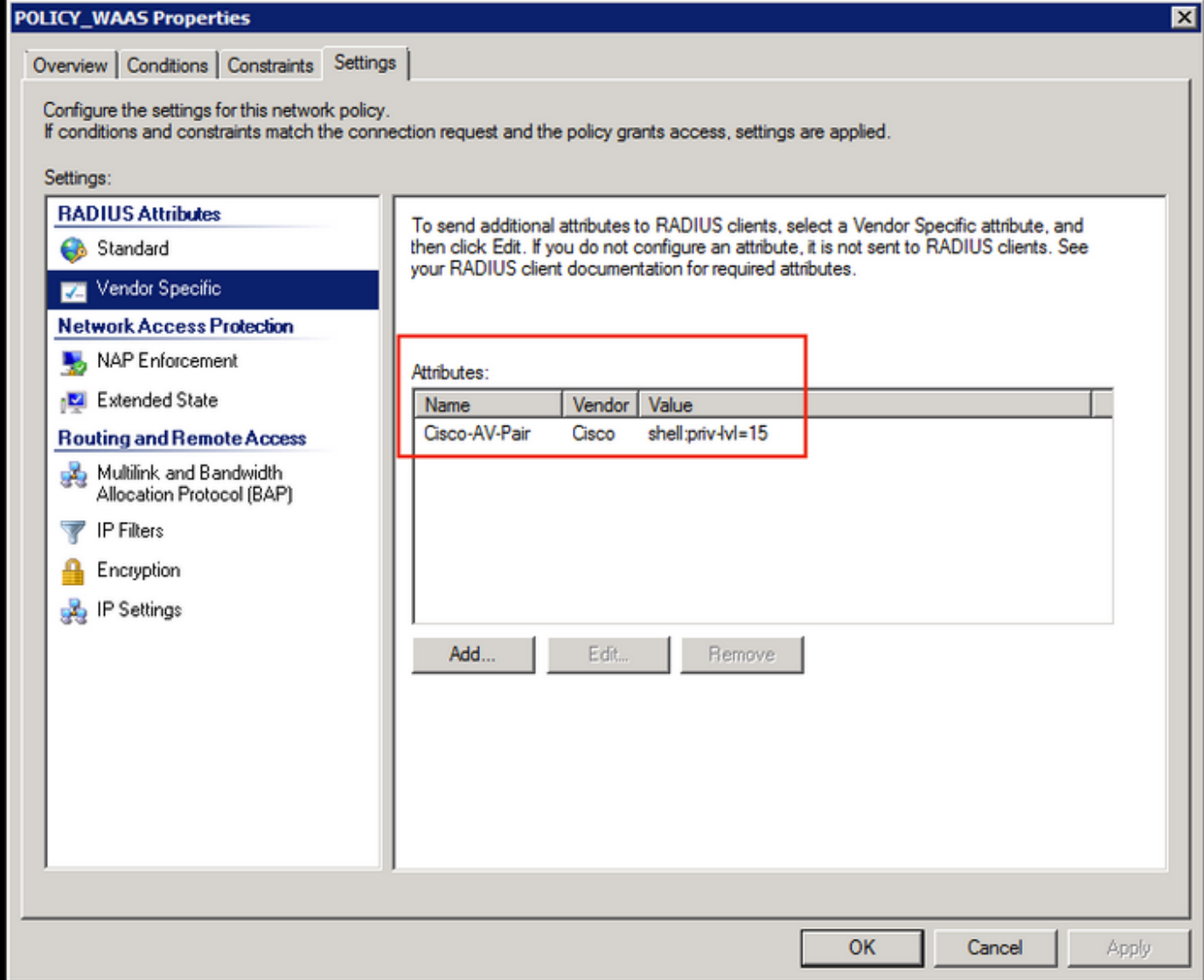

전체 네트워크 액세스를 허용합니다.

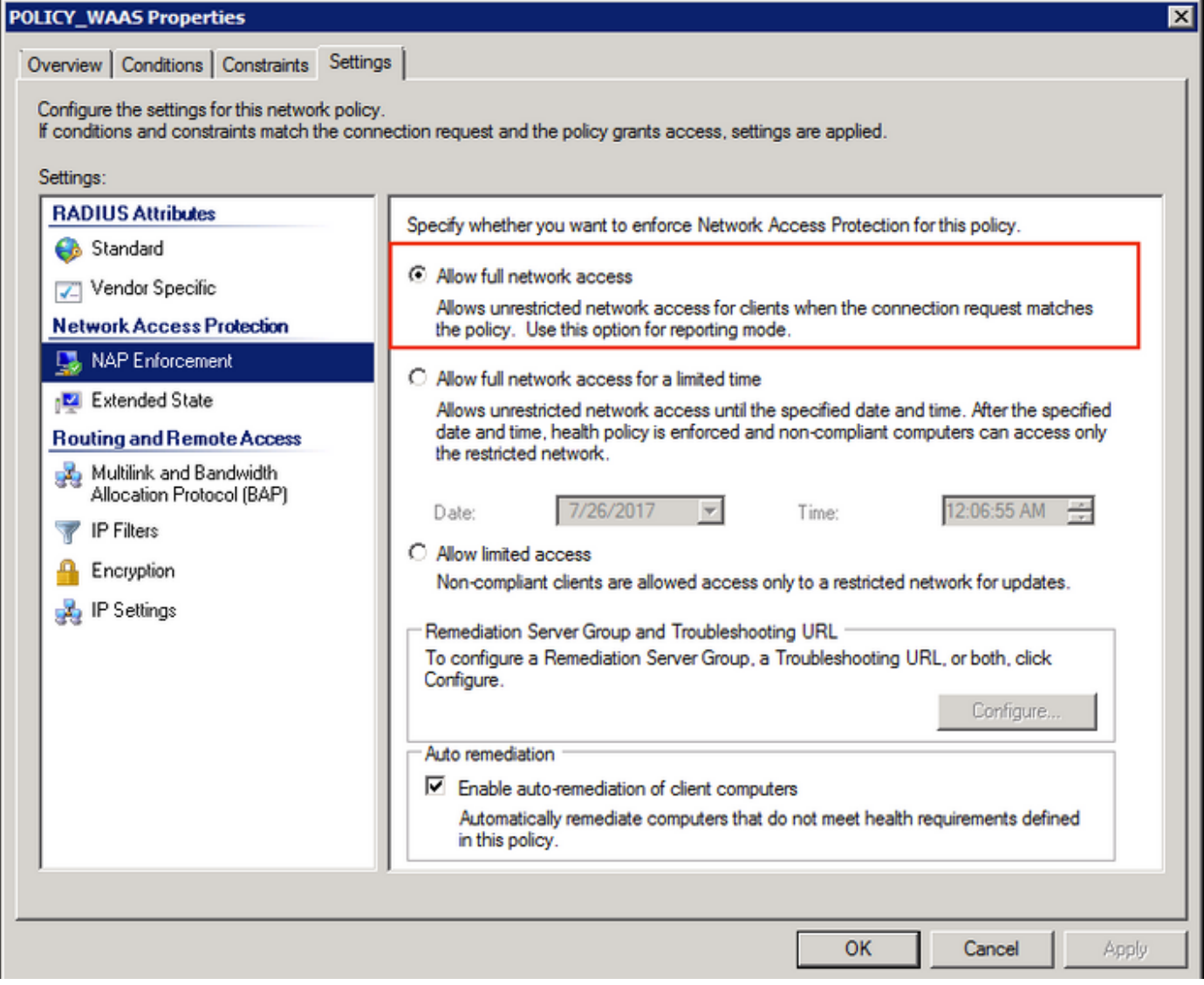

#### 3. RADIUS 사용자 계정을 위한 WAAS CM 구성

권한 레벨이 15 또는 1인 RADIUS에서 사용자를 구성하면 WAAS CM GUI에 액세스할 수 없습니다 . CMS 데이터베이스는 외부 AAA 서버와 별개인 사용자, 롤 및 도메인 목록을 유지 관리합니다.

사용자를 인증하기 위해 외부 AAA 서버를 올바르게 구성한 후에는 CM GUI에서 작업하는 데 필요 한 역할과 도메인을 해당 사용자에게 제공하도록 CM GUI를 구성해야 합니다.

RADIUS 사용자가 CM under user에 없는 경우, 해당 사용자로 GUI에 로그인할 때 사용자 계정에는 Central Manager 페이지에 액세스할 수 있는 권한이 없습니다. 프로비저닝된 역할 및 도메인에 대 해 관리자에게 문의하십시오. 이 마사지가 표시됩니다.

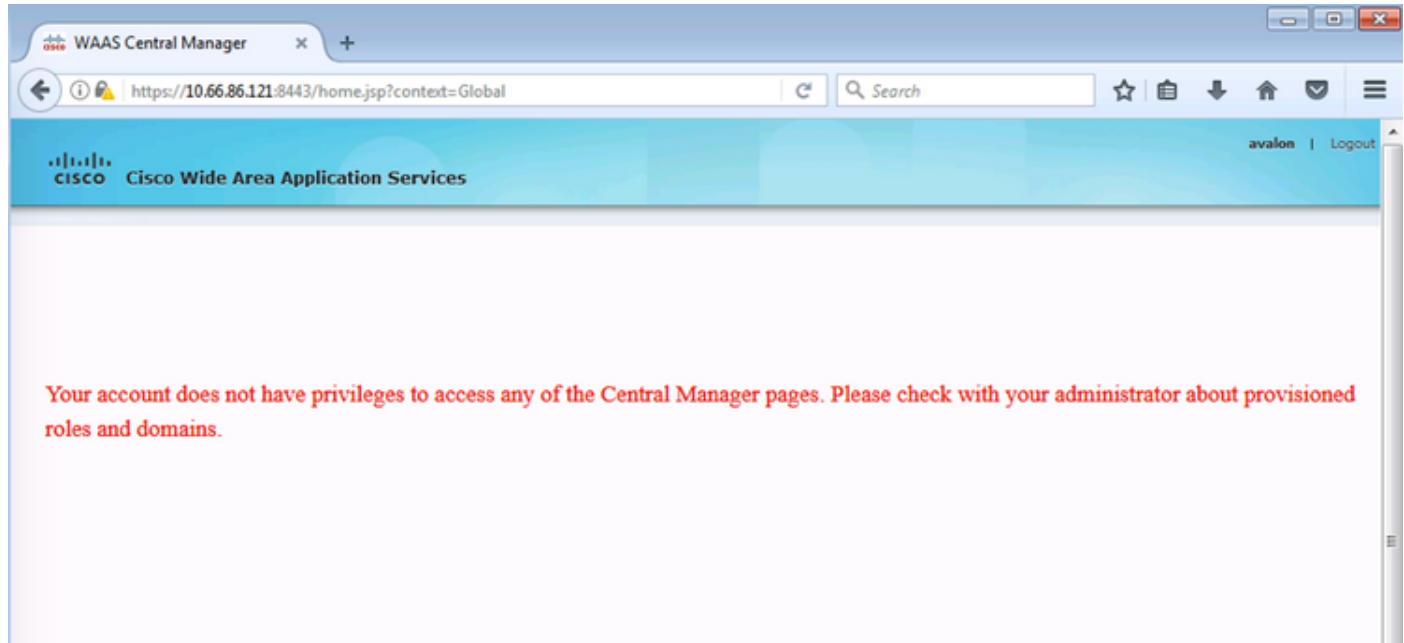

#### WAAS CM에서 비밀번호 없이 로컬 사용자 이름을 구성합니다.

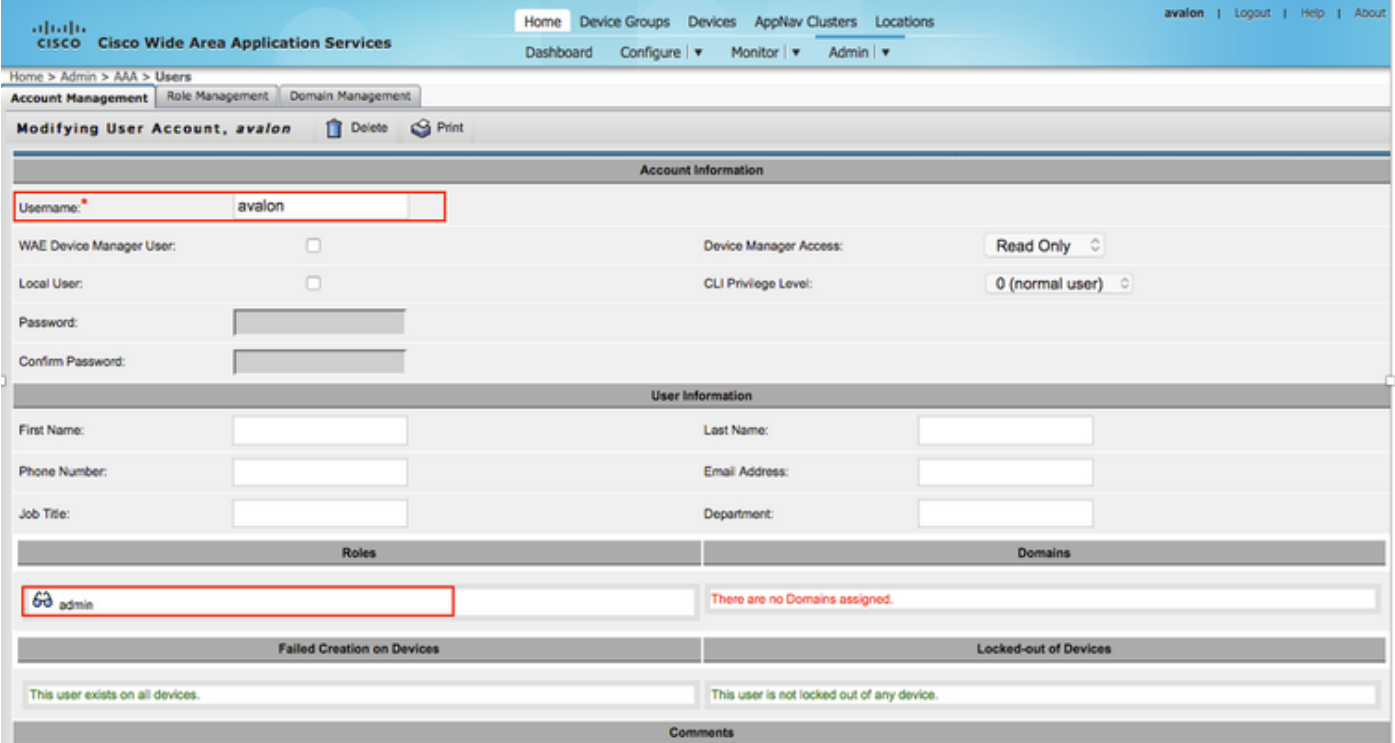

### 사용자 이름은 각 사용자의 역할 관리 아래에 있는 올바른 역할과 바인딩해야 합니다.

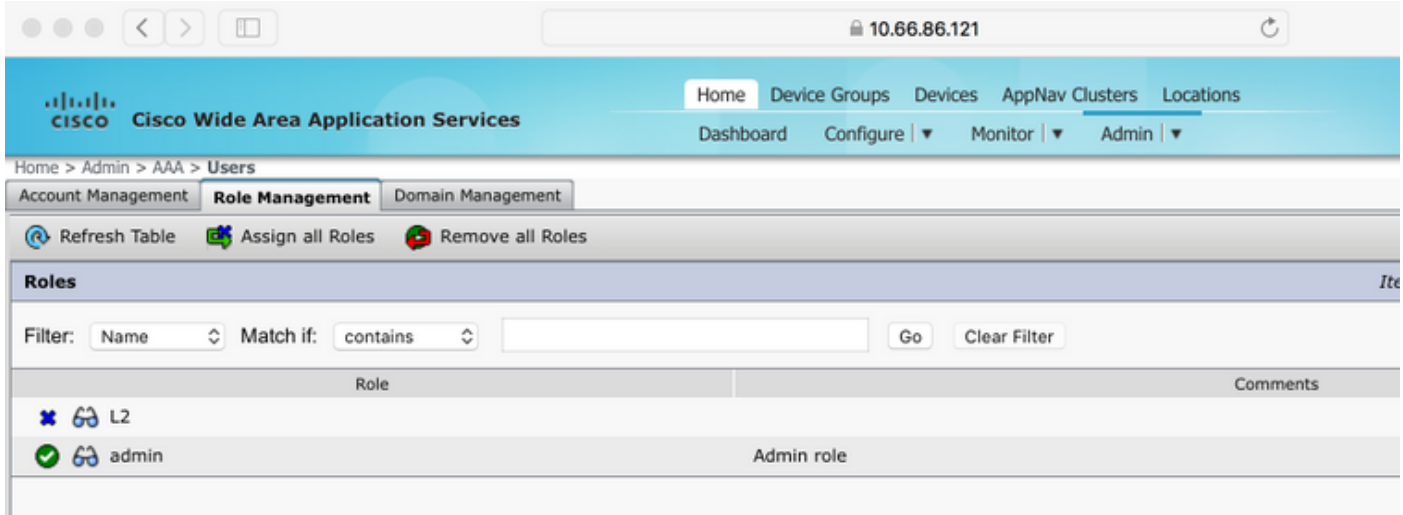

사용자가 읽기 전용 액세스 권한 또는 제한된 액세스 권한을 가져야 하는 경우 역할별로 구성할 수 있습니다.

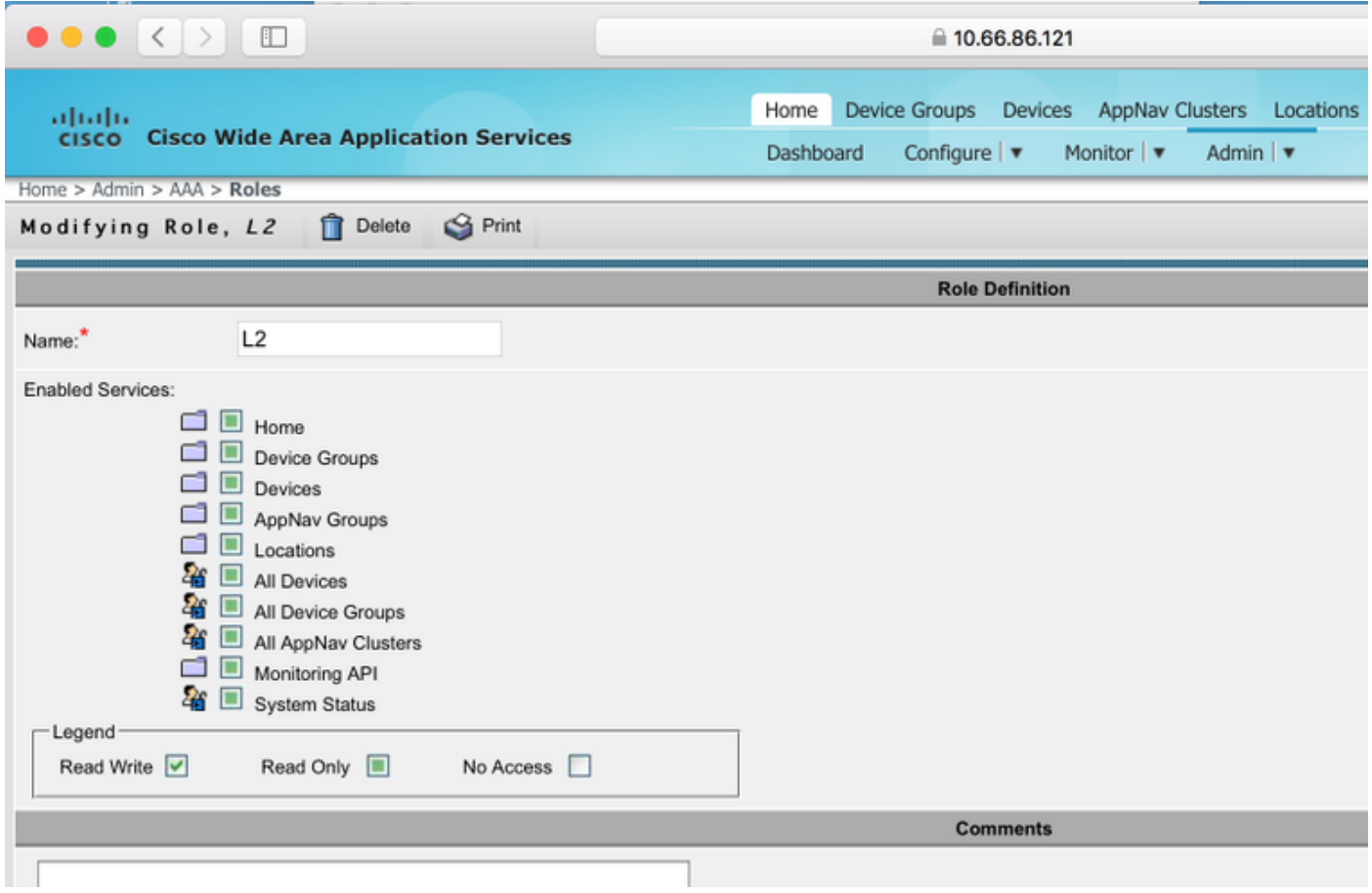

# 확인

WAAS 장치에서는 이 컨피그레이션이 푸시됩니다.

radius-server 키 \*\*\*\*

```
radius-server host 10.66.86.125 auth-port 1645
```
- !
- 인증 로그인 로컬 enable secondary

인증 로그인 radius 기본 활성화 인증 컨피그레이션 로컬 활성화 보조 인증 컨피그레이션 radius enable primary(기본 활성화) 인증 장애 조치 서버에 연결할 수 없음

Cisco CLI Analyzer(등록 고객만 해당)는 특정 show 명령을 지원합니다. Cisco CLI Analyzer를 사용 하여 show 명령 출력의 분석을 봅니다.

• authentication - 인증 구성

### 문제 해결

이 섹션에서는 설정 문제 해결에 사용할 수 있는 정보를 제공합니다.

- Windows 도메인 로그 확인
- #WAAS CM CLI에서 aaa 권한 부여 디버그

### 관련 정보

- [WAAS에서 RADIUS 서버 인증 설정 구성](/content/en/us/td/docs/app_ntwk_services/waas/waas/v623/configuration/guide/cnfg/admin.html#15073)
- [네트워크 정책 서버가 Windows Server 2008에 적용됨](https://technet.microsoft.com/en-us/library/cc732912(v=ws.10).aspx)

이 번역에 관하여

Cisco는 전 세계 사용자에게 다양한 언어로 지원 콘텐츠를 제공하기 위해 기계 번역 기술과 수작업 번역을 병행하여 이 문서를 번역했습니다. 아무리 품질이 높은 기계 번역이라도 전문 번역가의 번 역 결과물만큼 정확하지는 않습니다. Cisco Systems, Inc.는 이 같은 번역에 대해 어떠한 책임도 지지 않으며 항상 원본 영문 문서(링크 제공됨)를 참조할 것을 권장합니다.